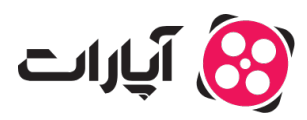

**پایگاه دانش > [ویدئو](https://support.aparat.com/kb/oydyo) > [بارگذاری ویدئوها](https://support.aparat.com/kb/bargthary-oydyoha) >** واترمارک چیست و چگونه میتوان آن را فعال یا غیرفعال کرد؟

واترمارک چیست و چگونه میتوان آن را فعال یا غیرفعال کرد؟ پشتیبان آپارات ‐ 15-02-2025 ‐ [بارگذاری ویدئوها](https://support.aparat.com/kb/bargthary-oydyoha)

**واترمارک چیست؟**

واترمارک (Watermark) ابزاری مهم برای حفظ اعتبار و شناسایی محتوای شما در فضای مجازی است. این قابلیت به ویژه در پلتفرمهایی مانند آپارات به کاربران این امکان را میدهد که با افزودن واترمارک، نام کاربری خود را به عنوان صاحب محتوا بر روی ویدئوها نمایش دهند. این اقدام از استفاده غیرمجاز دیگران از محتوای شما جلوگیری میکند و به شناسایی سریع کار شما کمک مےکند.

**چونه واترمارک را برای ویدئوهای خود فعال کنیم؟**

برای افزودن واترمارک و نمایش نام کاربری در قسمت پایین ویدئوها متوانید مراحل زیر را دنبال کنید:

1**.بارگذاری ویدئو:** ابتدا روی گزینه "بارگذاری ویدئو" کلیک کنید و ویدئویی که میخواهید

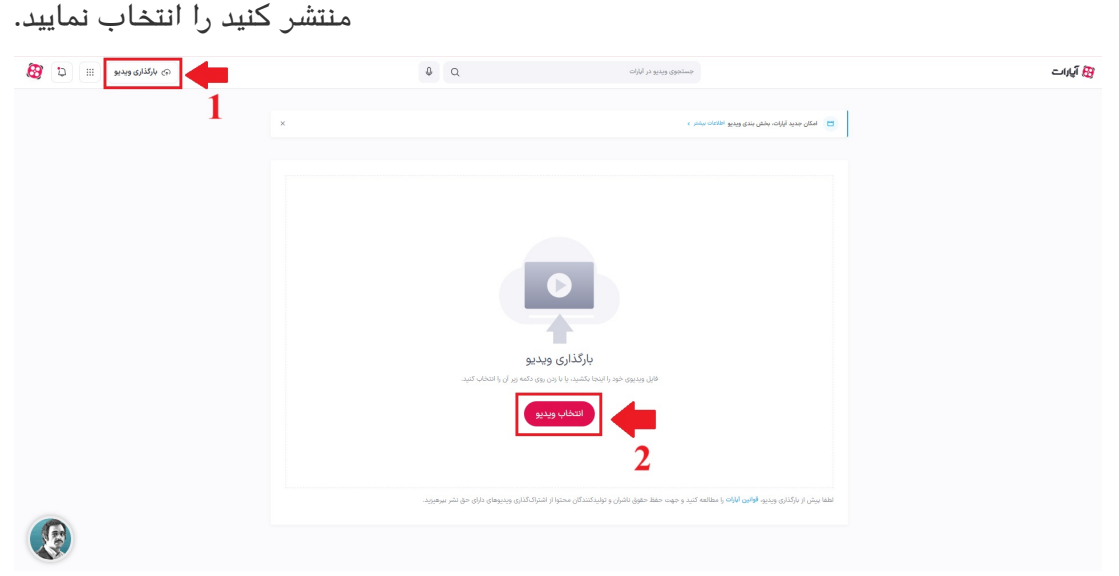

**.2تنظیمات واترمارک:** در صفحه بعد، گزینه "واترمارک" را پیدا کنید.

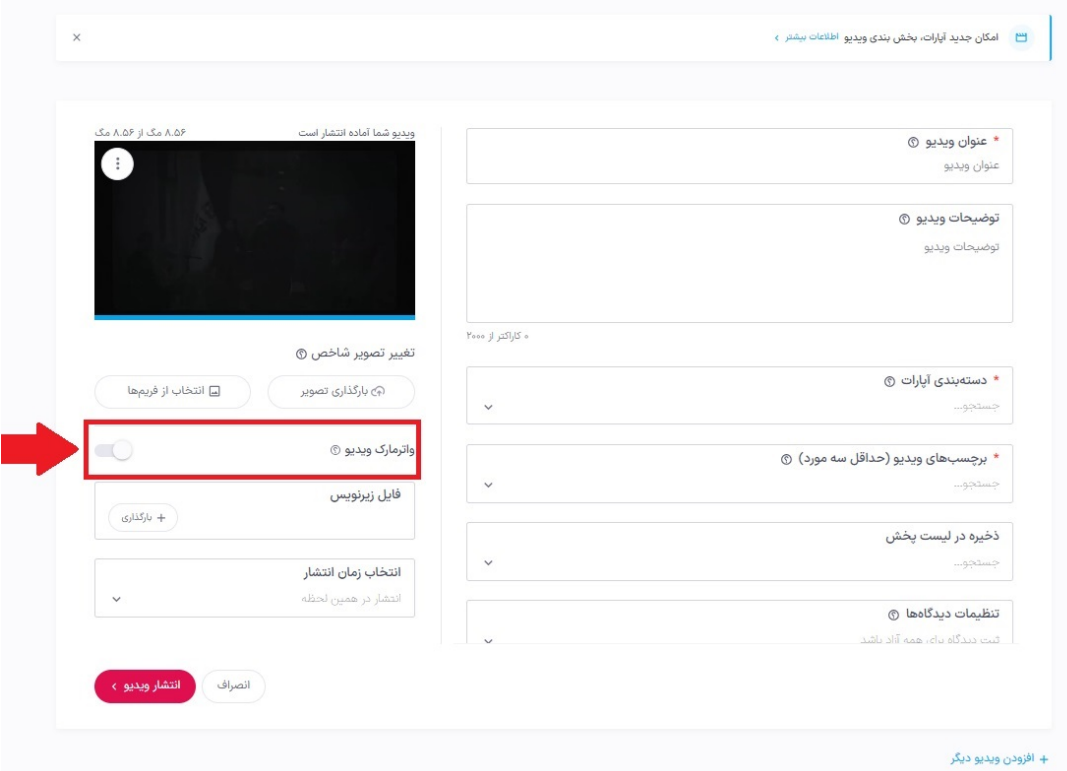

- **.3فعالسازی یا غیرفعالسازی:** اگر مخواهید نام کاربری کانال در زیر ویدئو نمایش داده شود، گزینه واترمارک را فعال کنید. در غیر اینصورت، آن را غیرفعال نمایید.
- .**تنظیمات پیشفرض:** برای ثابت نگهداشتن تنظیمات واترمارک در تمامی ویدئوهای خود، به قسمت "تنظیمات پیشفرض" در تصویر زیر مراجعه کنید.

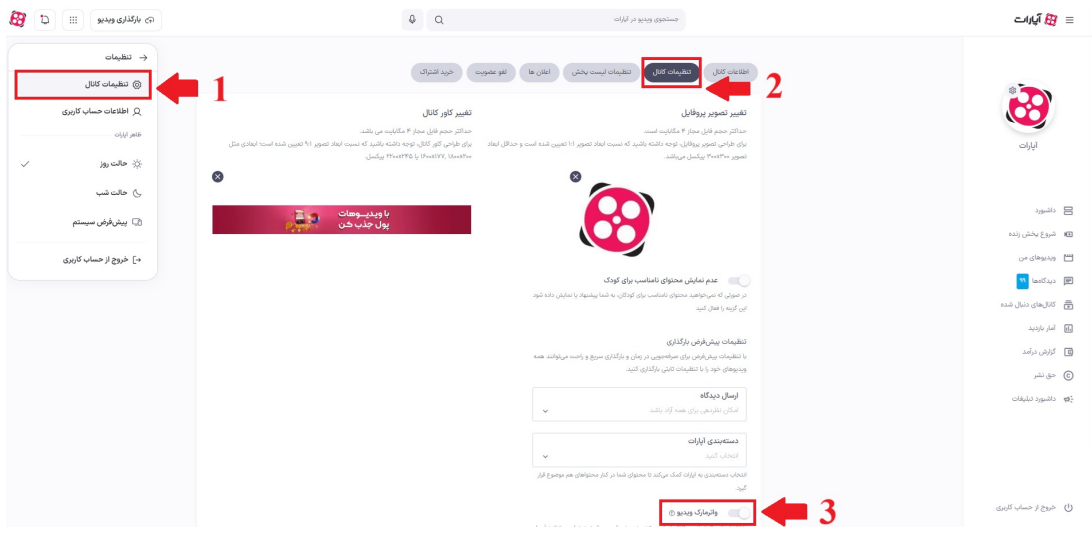

Note

**نات مهم:**

واترمارک از ثانیه ۱۵ به بعد روی ویدیو نمایش داده مشود. توجه داشته باشید که ممکن است در برخی ویدئوها، به دلیل عدم وجود شرایط فنی لازم، واترمارک به نمایش درنیاید.

● شما فقط می توانید در زمان بارگذاری واترمارک را فعال یا غیرفعال کنید. بعد از بارگذاری و پردازش

ویدیو امان حذف یا اضافه کردن واترمارک وجود ندارد

اگر ویدیوها را از آپارات دانلود کرده و سپس مجدداً بارگذاری کنید، واترمارک برای این ویدیو ثبت نخواهد شد.

**اطلاعات بیشتر**

برای ارتباط با بخش پشتیبانی، <u>اینجا</u> کلیک کنید.

قوانین انتشار محتوا و بارگذاری ویدئو را ا[زاینجا](https://www.aparat.com/community-guideline) مشاهده کنید.